# **FT8 DX-pedisjonsmodus**

## **Brukerveiledning**

Joe Taylor, K1JT — 16. mai 2018 Oversatt av Frode Igland, LA6VQ

*WSJT-X* Version 1.9 introduserer spesielle operasjonsegenskaper som gjør det mulig for DXpedisjoner å gjennomføre FT8-QSO-er i høy takt. De følgende instruksjonene forklarer hvordan du kan bruke disse egenskapene. Disse instruksjonene er skrevet for brukere som allerede er kjent med programmet *WSJT-X* og protokollen FT8. Dersom det trengs, finner du mer informasjon i *[WSJT-X](http://physics.princeton.edu/pulsar/k1jt/wsjtx-doc/wsjtx-main-1.8.0.html)* User Guide, som du når fra Help-menyen i *WSJT-X*.

## **Grunnleggende operasjon og frekvenskonvensjoner**

I FT8 DX-pedisjonsmodus kan QSO-er mellom DX-pedisjonen ("Fox", rev) og anropende stasjoner ("Hounds", hunder) gjennomføres med så lite som en sending fra FOX-stasjonen per QSO. I tillegg kan autoriserte Fox-er sende opptil fem signaler samtidig, og på den måten gjøre det mulig med QSO-rater på opptil 500 QSO-er per time under ideelle forhold.

Vennligst, legg merke til disse begrensningene og forutsetningene:

- FT8 DX-pedisjonsmodus er ment å brukes av DX-pedisjoner til sjeldne DXCCenheter og under andre uvanlige omstendigheter der det ventes QSO-rater over 100 QSO-er per time. Ikke bruk denne multisignalegenskapen dersom du ikke tilfredsstiller dette kravet.
- DX-pedisjonsmodus må ikke brukes i den vanlige frekvensbåndene for FT. Dersom du vurderer å operere som Fox i DX-pedisjonsmodus, må du finne en passende frekvens som er i overensstemmelse med regionale båndplaner og offentliggjøre dette for de operatørene du håper å kjøre. Husk at de frekvensene som vil bli sendt på luften er opptil 4 kHz høyere enn den frekvensen som vises på senderen.
- Alle, inkludert Fox og alle Hound-er som prøver å få kontakt med Fox, må bruke *WSJT-X* Versjon 1.9.0 eller senere.
- Alle bør bruke CAT-kontroll med **Split Operation**, enten **Rig** eller **Fake It** i *WSJT-X* **Settings | Radio**-fanen:

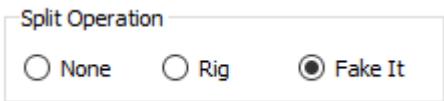

• Alle bør merke av for **Monitor returns to last used frequency** i fanen **Settings | General**.

**Fox** sender med audiofrekvenser mellom 300 and 900 Hz. Når det sendes flere samtidige signaler, vil signalene ha et mellomrom på 60 Hz.

**Hounds** gjør sine første anrop hvor som helst i området 1000 – 4000 Hz. Fox vil ikke svare Hound-er som kaller under 1000 Hz. Hound-er bekrefter at de har blitt oppkalt og sender sine "R+rpt"-meldinger på den samme frekvensen som de ble oppkalt av Fox, som vil være i området 300 – 540 Hz. Dersom en Hound trenger å sende "R+rpt" mer enn en gang, så vil de etterfølgende sendinger bli flyttet 300 Hz høyere eller lavere. Disse frekvenskonvensjonene er

faste og styres halvautomatisk av *WSJT-X.*

Når Fox kjører en pile-up, vil standardmeldingene se ut som vist nedenfor, der Fox sitt kallesignal er KH1/KH7Z:

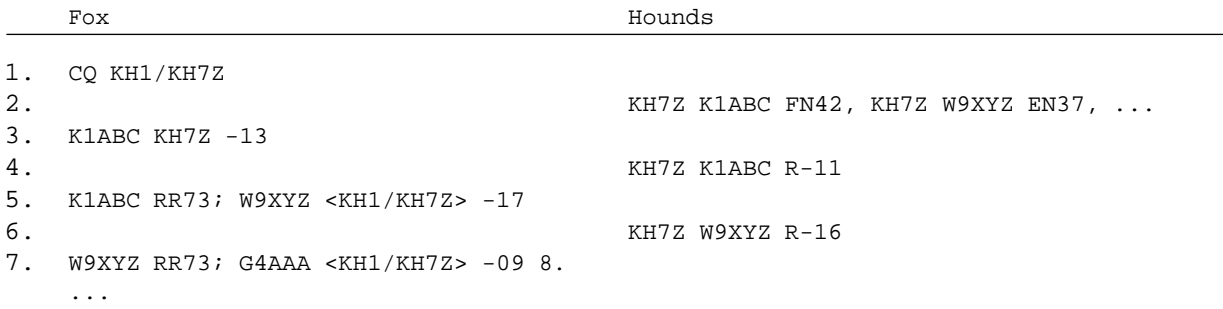

Legg merke til at Hound bruker Fox sitt hovedkallesignal, ikke hans fulle sammensatte kallesignal.

Hound-er som må bruke et sammensatt kallesignal bør skrive inn sitt sammensatte kallesignal på det vanlige stedet, dvs. i boksen **My Call** i fanen **Settings | General**. *WSJT-X* vil fange opp det sammensatte kallesignalet og vil anrope Fox ved å utelate lokatoren og sende DE fulgt av det sammensatte kallesignalet: for eksempel DE W2/G4XYZ eller DE K1ABC/7. I menyen **Settings | General** i anbefaler vi at man bruker valget **Full call in Tx5 only** i rullegardinmenyen i feltet **Station Details** | **Message generation for Type 2 compound callsign holders**.

#### **Detaljerte instruksjoner for Hound-stasjoner**

1. Start *WSJT-X* i FT8-modus og velg det ønskede båndet og den forhåndsbestemte frekvensen. Dersom denne frekvensen ikke allerede finnes i tabellen **Working Frequencies** i fanen **Settings | Frequencies**, så bør du legge den til. Høyreklikk på tabellen **Working Frequencies**, velg **Insert**, velg deretter **Mode** = FT8 og skriv inn frekvensen i MHz (husk å bruke punktum som desimaltegn). Du kan gjøre dette for et hvilket som helst antall bånd og frekvenser.

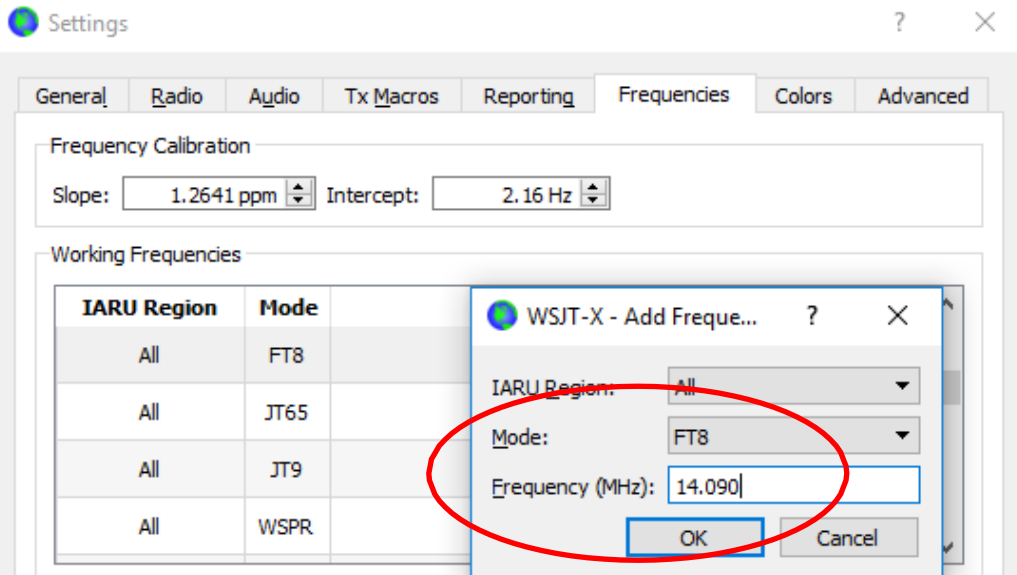

2. Velg **Hound** under **FT8 DXpedition mode** på fanen **Settings | Advanced** tab. Prøv ikke å kjøre Fox-stasjonen i vanlig FT8-modus.

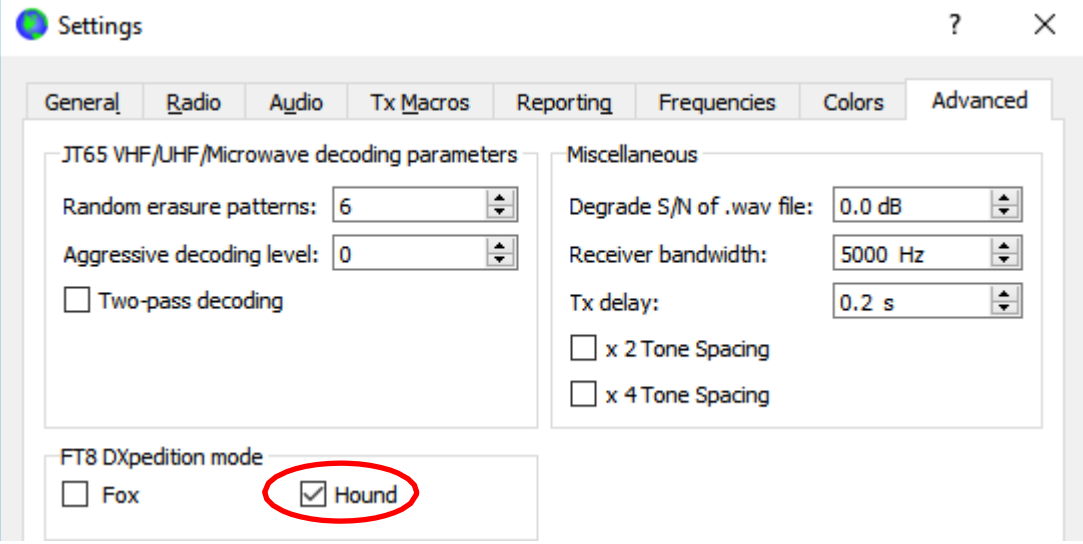

3. Velg **Tab 1** i hovedvinduet for sendte meldinger og sett **Tx nnnn Hz** til en Tx-frekvens mellom 1000 og 4000 Hz. Du kan også velge en Tx-frekvens ved å bruke **Shift+Click** på i fossefallvinduet. Det kan hende du finner ut at frekvenser over 3000 Hz er ønskelige fordi de har mindre QRM. Velg "Tx1"-meldingen i kolonnen Next.

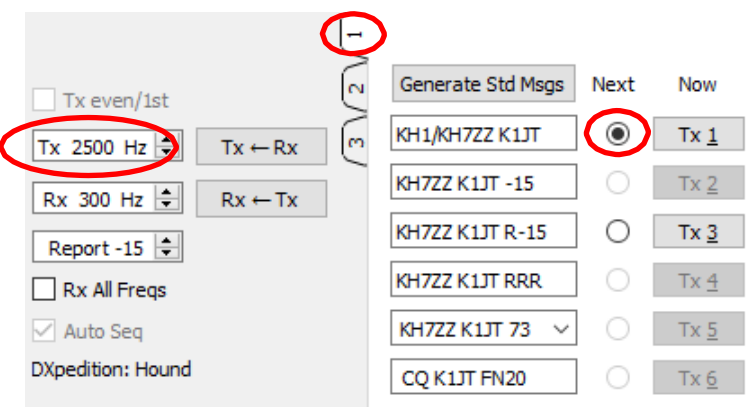

4. I fanen **Settings | General**, merk av for "Double-click on call sets Tx enable".

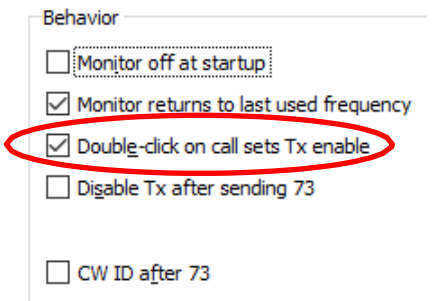

5. Skriv inn Fox sitt kallesignal som **DX Call**. Dersom Fox bruker et sammensatt kallesignal, må du være sikker på å skrive inn hele kallesignalet. Maidenhead-lokatoren er valgfri, men gir fordelen av å vise korteste storsirkelretning («short-path azimuth») og -avstand fra din posisjon.

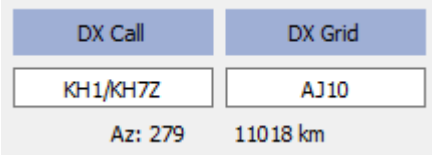

6. Sett innstillingene på Wide Graph (fossefallvinduet) slik det passer for ditt system. Det bør se ut omtrent som skjermbildet nedenfor. Signalene fra Fox kan ventes på audiofrekvenser mellom 300 og 500 Hz, så vær sikker på at lavfrekvensenden av det frekvensspekteret som vises går ned til 200 Hz eller lavere. Det kan være best å sette høyfrekvensdelen av fossefallet til 4000 Hz, slik at de blir enkelt å sette Tx- frekvensen med **Shift+Click** på fossefallet. Ved å gjøre det slik blir det enkelt å se frekvensene til andre Hound-signaler når du ser på båndet.

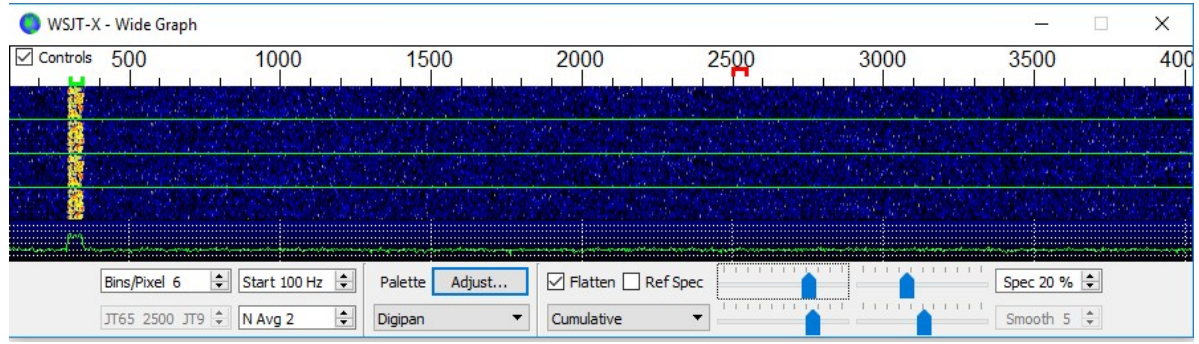

- 7. For å starte mottak, klikker du på **Monitor**-knappen i hovedvinduet slik at den blir grønn.
- 8. Legg merke til at i Hound-modus er *WSJT-X* normal innstilt til å ignorere signaler over 1000 Hz. Dersom du ønsker å dekode signaler over hele fossefallet for å holde bedre oversikt over pile-up-en, huker du av boksen **Rx All Freqs**.
- 9. **Vær så snill å ikke kalle på Fox dersom du ikke mottar hans signaler.** Ikke kall på Fox dersom han gjør retningsbestemte CQ-anrop ("CQ EU", "CQ 7", …) og ditt kontinent eller tallet i ditt kallesignaldistrikt ikke stemmer med det Fox ber om. Kalling utenom tur vil bare skape QRM, og vil med sikkerhet ikke gi deg noen QSO.
- 10. Husk at FT8 er en svaksignalmodus. Kontakter kan gjennomføres pålitelig med signaler godt under terskelen for hørbare signaler. Fox-operatøren kan eksplisitt bestemme seg for kun å besvare anrop med signalstyrke under en viss grense, for eksempel S/N = –10 dB. I mange tilfeller vil du ikke trenge og bør ikke bruke noen forsterker. Det er viktigere å finne en anropsfrekvens som er fri for QRM.
- 11. Etter at du har mottatt og leser at Fox kaller CQ eller kjører noen andre, kan du kalle ham ved å dobbeltklikke på hans dekodede melding. Du kan fortsette å kalle ham, til han svarer, mens du gjerne forandrer Tx-frekvensen din i håp om å finne en frekvens uten forstyrrelser. Bruk

**Shift+Click** på fossefallet for å forandre din TX-frekvens – de røde «målstang»-markørene på fossefallets frekvensskala (ved 2500 i figuren over). Du må reaktivisere **Enable Tx** (eller trykke Enter) på tastaturet minst en gang hvert andre minutt. (Dette kravet er satt for å sikre at en operatør er til stede og følger med.)

- 12. Etter at du mottar signalrapport fra Fox vil *WSJT-X* automatisk sende din neste sending som melding **Tx 3** ("R+rpt") på den samme frekvensen som Fox kalte deg på. Dersom du trenger å sende "R+rpt" mer enn en gang, vil de etterfølgende sendingene bli flyttet 300 Hz høyere eller lavere. Legg merke til at *WSJT-X* vil sende denne meldingen selv om **Enable Tx** er slått av, og selv om du ikke har kalt Fox på flere TX-sekvenser. Hvis du har stoppet å kalle Fox fordi du vil forlate riggen uten tilsyn, bør du avslutte og lukke *WSJT-X* eller slå av Houndmodus for å unngå muligheten for uønskede sendinger.
- 13. Når Fox mottar din "R+rpt"-melding, svarer han med "RR73". På dette tidspunkt anser han deres QSO som fullført og logger den. Når du mottar "RR73", bør du logge den også!
- 14. Dersom en Hound av en eller annen grunn ikke mottar en RR73-melding som Fox har sendt, vil denne Hound-en gjenta sin sending av Tx3 ("R+rpt"). Fox vil besvare slike "R+rpt" meldinger ved å sende "RR73" opp til tre ganger.

## **Detaljerte instruksjoner for Fox**

- 1. Start WSJT-X i FT8-modus og velg det ønskede båndet og den forhåndsbestemte frekvensen. Dersom denne frekvensen ikke allerede finnes i tabellen **Working Frequencies** i fanen **Settings | Frequencies**, så bør du legge den til. Høyreklikk på tabellen **Working Frequencies**, velg **Insert**, velg deretter **Mode** = FT8 og skriv inn frekvensen i MHz (husk å bruke punktum som desimaltegn). Merk av for **Show DXCC entity and worked before status** på fanen **Settings | General**.
- 2. Velg **Fox** på fanen **Settings | Advanced**. Dette valget vil sørge for at **Tx even/1st** og **Auto Seq** (i hovedvinduet, se neste side) er huket av.

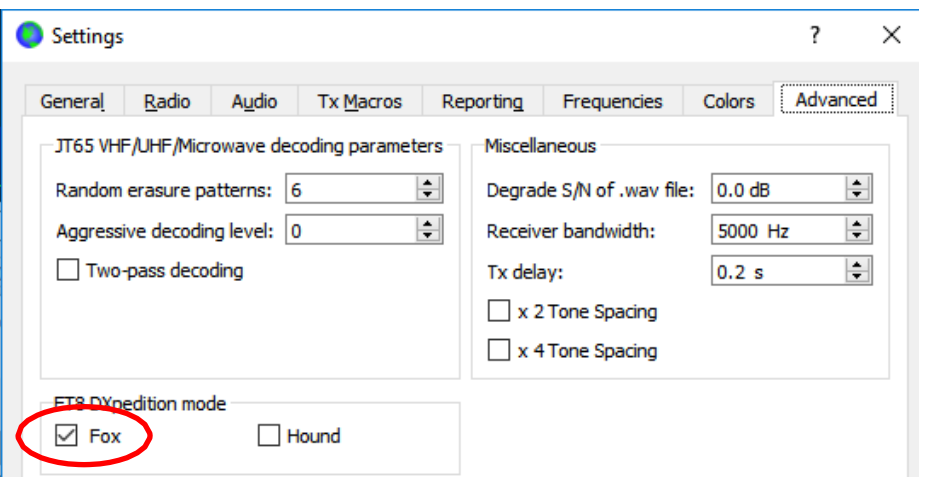

3. Sett innstillingene for Wide Graph (fossefallvinduet) som vist for Hound på side 4. Hound-er gjør sine første anrop på audiofrekvenser i området 1000 – 4000 Hz; etter at de er blitt oppkalt, bekrefter de og sender sin rapport på en frekvens mellom 300 and 900 Hz. Vær sikker på at

du har satt innstillingene på Wide Graph slik at fossefallet strekker seg minst fra 200 til 4000 Hz.

4. Velg **Tab 3** for Tx-meldinger. Velg **Tx 300 Hz** og merk av for **Hold Tx Freq**.

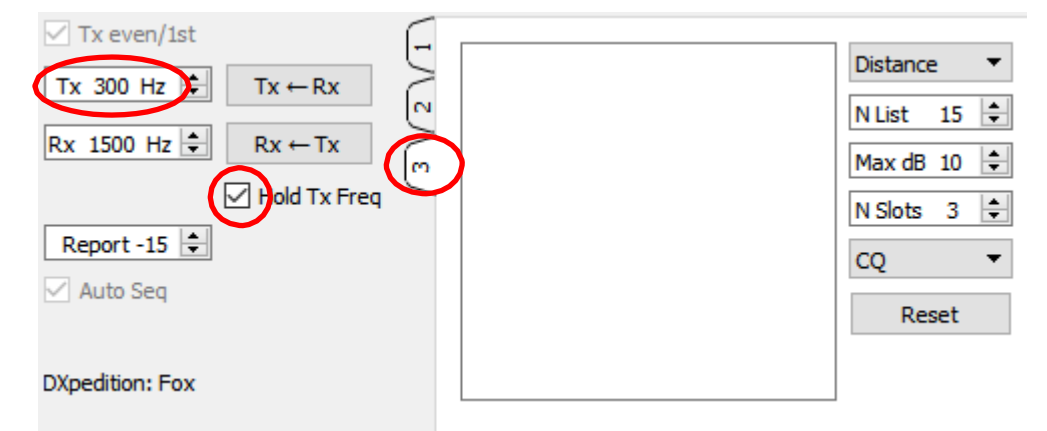

- 5. For å unngå QRM kan du velge en annen Tx-frekvens i området 300 600 Hz. Alternativt kan du fjerne merket ved **Hold Tx Freq** og da vil *WSJT-X* velge en tilfeldig startfrekvens i dette området for hver sending.
- 6. I Fox-modus er det venstre tekstpanelet i hovedvinduet kalt "Stations calling DXpedition …". Når Hound-er kaller Fox, vil dette vinduet bli fylt med en sortert liste av kallesignal og tilhørende informasjon, som vist nedenfor. Ved å bruke nedtrekkslisten på øverst til høyre på **Tab 3**, kan du velge å sortere listen etter **Call**, **Grid**, **S/N**, **Distance**, eller i **Random** rekkefølge. **Age**-parameteren forteller hvor mange TX-sekvenser det er siden hver Hound sist ble dekodet. Hound-kallesignalene strykes fra listen dersom deres **Age** overstiger 4 sekvenser. Dersom din nyeste CQ var rettet mot et bestemt kontinent, vil bare kallesignaler fra dette kontinentet bli vist.

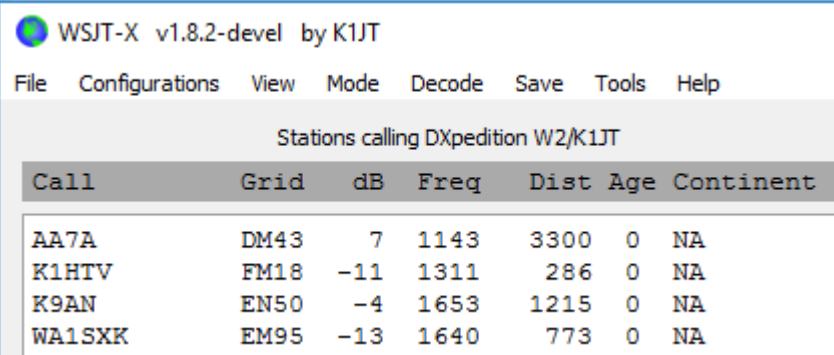

- 7. **N List** på **Tab 3** setter maksimalt antall sorterte kallesignaler som vil bli vist i det venstre panelet.
- 8. Du kan begrense hvilke kallesignaler som vises til å omfatte bare dem som ikke er sterkere enn **Max dB**. Som Fox kan du benytte denne egenskapen til å kjøre svakere stasjoner, og på den måten avskrekke Hound-er fra å engasjere seg i et høyeffekts "våpenkappløp". Husk at

FT8 er laget som en modus for svake signaler. Det gir pålitelig dekoding ved signal/støyforhold ned til omtrent – 20 dB.

- 9. **N Slots** setter maksimalt antall Fox-signaler som sendes samtidig. Fox kan gjennomføre så mange som **N Slots** QSO-er parallelt.
- 10. Nedtrekkslisten **CQ** viser et utvalg av CQ-meldinger til et spesielt kontinent eller numerisk kallesignalområde. Dersom du har valgt et av disse alternativene, vil Hound-anrop som ikke stemmer med valget bli ignorert. For å være sikker på at alle har fått med seg meldingen, bør du trolig kalle CQ i flere sekvenser etter at du har endret dette valget.

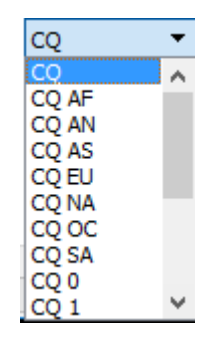

11. Klikk på **Fox Log** i menyen **View** for å vise et valgfritt vindu som viser loggede QSO-er i den pågående *WSJT-X*-sesjonen. Dette vinduet viser også antallet dekodbare Hound-stasjoner som er registrert som kallende, antallet pågående QSO-er, antallet loggede QSO-er i den pågående sesjonen og QSO-raten per time.

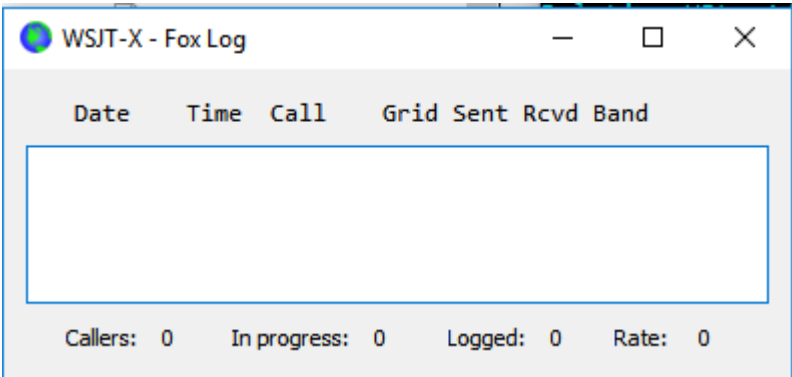

12. For å sende loggede QSO-er direkte til *N1MM Logger+*, må du gå til **Settings | Reporting**, merke av for **Enable logged contact ADIF broadcast**, og skriv inn IP- adressen and det portnummeret som brukes av by *N1MM*.

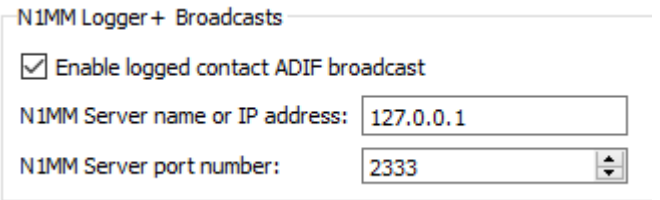

Du må også sette innstillingene i *N1MM* slik at det godtar loggdata fra *WSJT-X*. Gå til *N1MM* og menyen **Config | Configure Ports, … | Broadcast Data …** og kryss av i boksen nær bunnen som muliggjør tilkobling til *WSJT* og *JTAlert*.

- 13. Fox-operatørens hovedoppgave er å velge Hound-stasjoner som skal anropes og kjøres. Den rektangulære tekstboksen på **Tab 3** inneholder **QSO queue**: en liste av Houndkallesignaler som skal kjøres og signalrapporten som vil bli sendt dem. Trykk **Enter** for å velge det øverste kallesignalet i den sorterte listen og sette det inn i **QSO queue**. Alternativt kan du dobbeltklikke på hvilket som helst kallesignal i listen for å flytte det til **QSO queue**.
- 14. Dobbeltklikk på et kallesignal i **QSO queue** for å slette det fra denne køen.
- 15. **Reset**-knappen visker ut alle køer og sikrer på den måten at Fox vil kalle CQ ved neste anledning.
- 16. Det høyre tekstvinduet (merket "Rx Frequency") viser dekodinger av signaler under 1000 Hz (som standardinnstilling er disse uthevet i rødt) og Fox-stasjonens egne sendinger (uthevet i gult). De røde meldingene vil være de som inneholder "R+rpt", og viser at en Hound venter på den avsluttende "RR73" fra Fox.
- 17. For å starte en serie kontakter ("run"), aktiver **Enable Tx**-knappen. Dersom et Houndkallesignal er tilgjengelig i **QSO queue** så vil den stasjonen bli kalt opp i Fox-stasjonens neste sending. Hvis **QSO queue** er tom, vil Fox kalle CQ. Dersom **N Slots** er større enn 1 og flere Hound-stasjoner er tilgjengelige i køen, vil Fox kalle opp mer enn én Hound.
- 18. Etter å ha mottatt "R+rpt" fra en Hound som tidligere er oppkalt, vil Fox send "RR73" til den Hound-stasjonen og logge QSO-en.
- 19. *WSJT-X* holder orden på flere køer på en måte som tillater at vanskelige QSO-er kan gjennomføres, samtidig som den overordnede QSO-raten holdes høy. Vi bruker en «tre bom og du er ute»-regel. Fox vil kalle en spesifikk Hound opp til 3 ganger, mens Fox venter på en "R+rpt"-respons. Dersom en Hound gjentatte ganger sender en "R+rpt"-melding, vil Fox sende RR73 opp til 3 ganger. Endelig er den samlede tidsbruken på et QSO-forsøk begrenset til 3 minutter. Når en av disse tidsbegrensningene er overskredet, vil QSO-forsøket avbrytes.
- 20. Fox er programmert til å kalle ett enkelt CQ (og dermed med maksimal effekt) minst en gang hvert 5. minutt.
- 21. Du kan sende korte meldinger for å instruere pile-up-en ved å bruke en av Txmeldingsboksene (f.eks. **Tx 5**) på Tab 1, eller **Free msg**-boksen på Tab 2. Eksempler kan være "NOW 15 M" eller "QSY 21.067".
- 22. Hvis du har massevis av Hound-kallere og det ser ut som du kjører Hound-stasjoner med S/N = -10 dB eller høyere, kan du øke hastigheten i dekodingen ved å velge Normal heller enn Deep på Decode-menyen. Ikke glem å vende tilbake til Deep når du kjører svakere signaler.

**Viktig merknad til Fox-operatører:** Når du bruker **N Slots** > 1, vil ditt sendte signal ikke ha en konstant omhyllingskurve. For å unngå uønskede sidebånd må du forsikre deg om at du har god linearitet gjennom hele Tx-systemet ditt. En måte å få det riktig på er å bruke *WSJT-X* **Tune**knappen for å generere en umodulert bærebølge. Konfigurer senderen og forsterkeren for den ønskede maksimale utgangseffekt, f.eks. P0. Deretter trekker du **Pwr-**glidebryteren (nederst til høyre i *WSJT-X* sitt hovedvindu) ned til utgangseffekten reduseres med 10 %. Bruk denne innstillingen for audionivå for alle din Fox-sendinger. Hvis du bruker **N Slots** signaler, vil den

gjennomsnittlige utsendte effekt være P0/(**N Slots**) og effekten i hvert signal vil være P0/(**N Slots**) 2 . For **N Slots** = 1, 2, 3, 4 and 5, vil den gjennomsnittlige effekten *per signal* være redusert fra  $P_0$  med henholdsvis omtrent 0; 6; 9,5; 12 og 14 dB.

\* \* \*

## **Svar på Ofte Stilte Spørsmål**

- **1. Hvorfor bør FT8 DX-pedisjonsmodus bare brukes av DX-pedisjonsstasjoner og de som prøver å kjøre dem?**
	- a. I FT8 DX-pedisjonsmodus kontrolleres Tx-frekvensene for Fox- og Hound-stasjoner noen ganger av programmet heller enn av operatøren. Denne adferden er uønsket for generell bruk, og ville være ekstremt antisosial dersom den ble benyttet i den vanlige frekvensområdene for FT8.
	- b. Andre stasjoner enn legitime DX-pedisjoner bør ikke legge beslag på hele frekvensspekteret ved å generere mange samtidige signaler.
- 2. **Kan FT8 DX-pedisjonsmodus brukes for Field Day, QSO parties og andre contester?** Nei. Denne nye modusen er eksplisitt utviklet for mange-til-en-situasjoner i en pile-up som prøver å kjøre en sjelden DX-stasjon ved å utveksle rapporter. Den passer ikke for situasjoner der alle kjører alle og ved å utveksle annen spesifisert informasjon.
- 3. **Kan den nye programversjonen brukes for normal FT8-operasjon?** Ja, og også for operasjon i alle de andre moduser som støttes av *WSJT-X* v1.8.0.
- 4. **Tx-filteret i min rigg kutter ved 2700 Hz. Hvordan kan jeg dra nytte av hele frekvensområdet 1000 – 4000 Hz som er tildelt Hound-stasjoner?** Du bør bruke **Split Operation**, slik at din Tx-audiofrekvens alltid ligger i området 1500 to 2000 Hz. Se [Section](http://www.physics.princeton.edu/pulsar/K1JT/wsjtx-doc/wsjtx-main-1.8.0.html#RADIO) [4.2](http://www.physics.princeton.edu/pulsar/K1JT/wsjtx-doc/wsjtx-main-1.8.0.html#RADIO) i *WSJT-X* User Guide.
- 5. **Jeg kan ikke bruke CAT-kontroll; kan jeg likevel kjøre Fox-stasjonen?** Med litt ekstra anstrengelse og bryderi, ja. Velg din første Tx-frekvens et sted i området 1000 – 4000 Hz der du vet at du kan sende. Når Fox sender deg en signalrapport, endrer du umiddelbart din audio-TX-frekvens til noe lavere i området 300 – 900 Hz, og sender din Tx3-melding der.
- **6. Mine store antenner og forsterker med maksimal lovlig effekt gjør at jeg er sterk, og jeg er vant til å kjøre DX før noen andre. Hvorfor greier jeg ikke å gjennomføre en kontakt med Fox?** DX-pedisjonsoperatøren kan ha satt på **Max dB**-filteret, og du blir ignorert fordi signalet ditt er for sterkt. FT8 er en svaksignalmodus. Prøv å redusere utgangseffekten din.
- 7. **Hvordan virker det nye meldingsformatet?** Standard strukturerte meldinger i JT-stil inkluderer to kallesignaler og en lokator eller rapport. Normalt er de to kallesignalene de som tilhører mottaker- og sendestasjonene. De nye meldingsformatet som brukes av Fox (f.eks. linje 5 og 7 ved øverst på side 2) flagges ved å aktivere en av de tre ekstra bit-ene i FT8s 75 bits meldinger. Ved mottak blir de to kallesignalene tolket som kallesignaler fra to forskjellige Hound-stasjoner: den enes QSO blir bekreftet som fullført, og den andre blir invitert til å sende rapport. Det 16-bit-feltet som normal brukes for lokator eller rapport, blir i stedet brukt til en 10 bit-bolk med Fox-stasjonens kallesignal og signalrapport.
- 8. **Prøver du å ødelegge CW som modus?** Nei. CW er en svært fleksibel modus til generelle formål med gode svaksignalegenskaper og god spektereffektivitet. FT8 har enda bedre

svaksignalytelse og spektereffektivitet, men det er en modus til spesielle formål som er utformet spesifikt for å optimalisere pålitelige minimale QSO-utvekslinger.

\* \* \*